# **Allumer et éteindre les postes de la salle**

Un logiciel de gestion pour éteindre et allumer tous les postes en même temps à distance a été mis en place. Il s'utilise à partir des clés USB qui ont été données à chaque enseignant.

#### **Prérequis**

Posséder une clé USB fournie par le Service informatique de la FBM, ou utiliser celle disponible sur le trousseau de clés prêté par le secrétariat de l'école de médecine au Bugnon 21.

## **Démarche**

### **1. Brancher la clé USB**

À l'ouverture des dossiers présents sur la clé USB, lancer « Outils professeur »

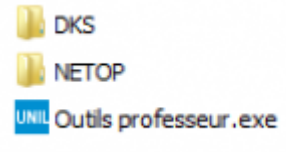

Dans le menu sélectionner « Allumer / Eteindre les ordinateurs »

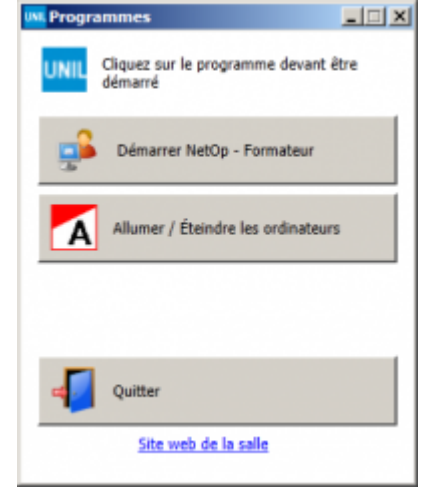

- À l'ouverture du programme, cliquer sur « Datei », puis « Öffnen ». Sélectionner ensuite le fichier « micropolis\_2014.dkscfg ».
- Insérer le mot de passe (à demander au service informatique FBM).
- La liste des ordinateurs s'affiche avec des croix rouges.

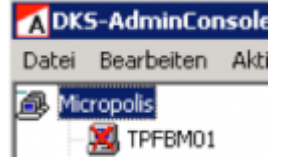

• Mettre à jour l'état des machines, faire un clic droit sur « Micropolis », puis sur « Update »

#### **2. Signification des icônes**

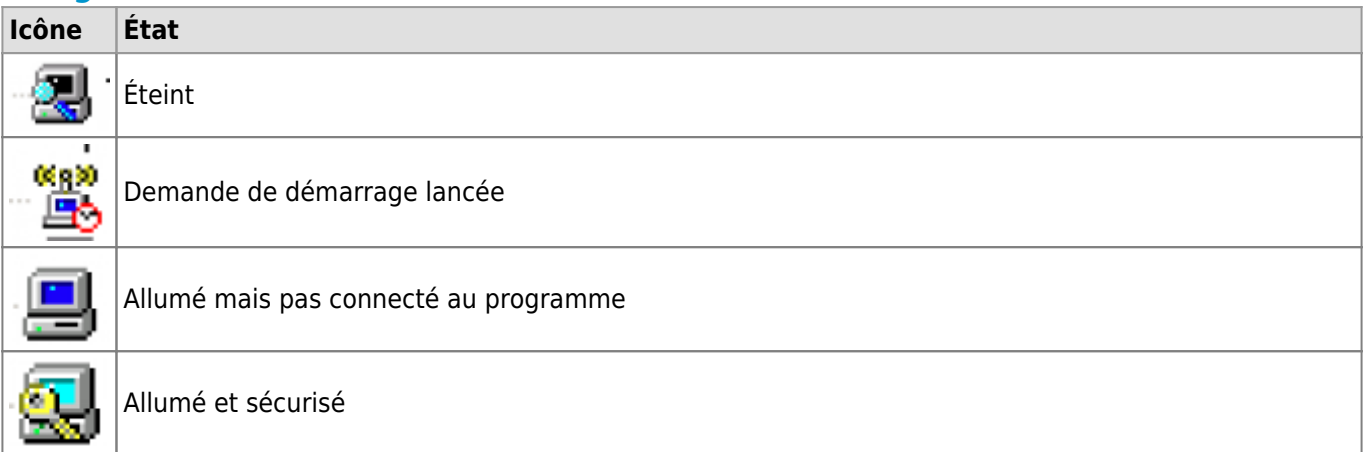

#### *Programme informatique de la FBM*

Allumer et éteindre les postes de la salle

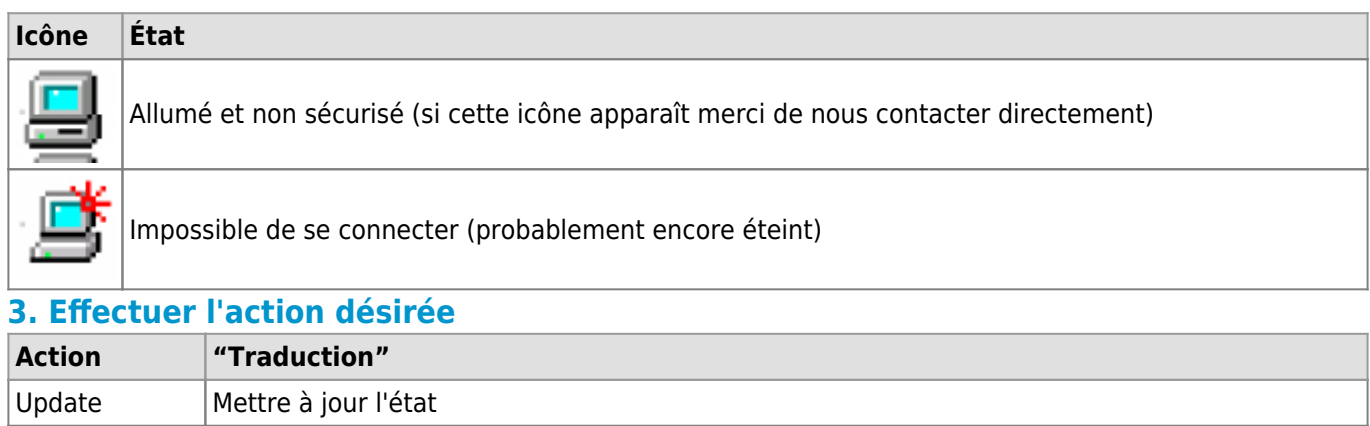

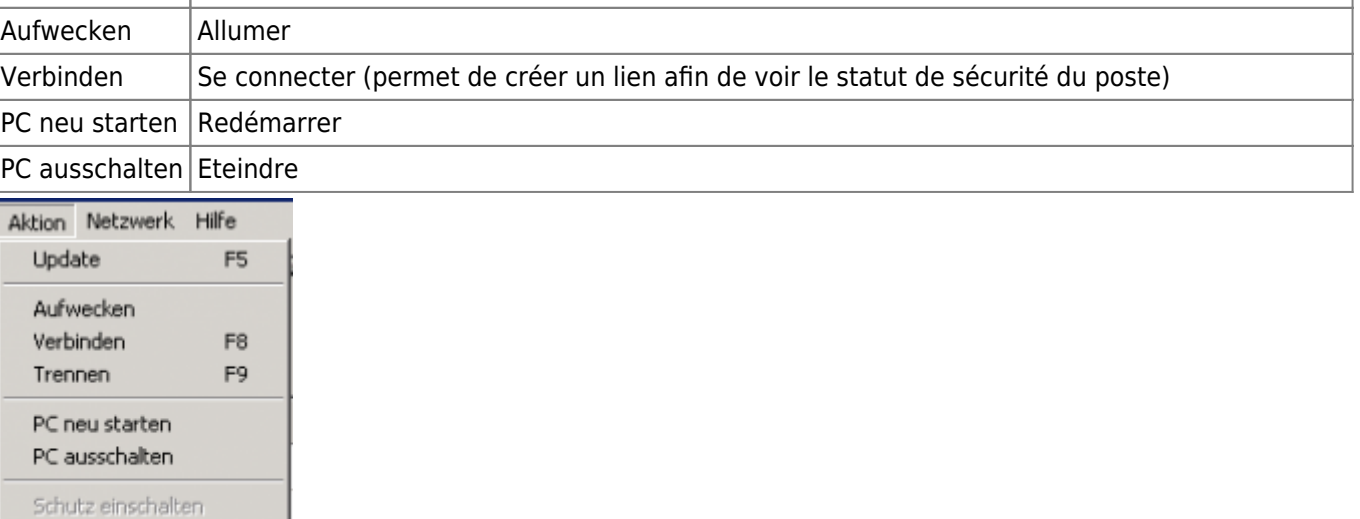

Schutz ausschalten

Manuell verwerfen

[micropolis](https://wwwfbm.unil.ch/wiki/si/tag:micropolis?do=showtag&tag=micropolis)